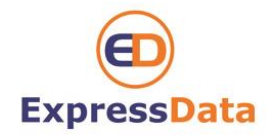

## **Setting up IMAP on your iPhone**

# **First time setting up email on an iPhone**

**Step 1**

**From the Home Screen, choose "Settings" Next, tab Mail, Contacts, Calendars From within the "Add Account" section, choose "Other".** 

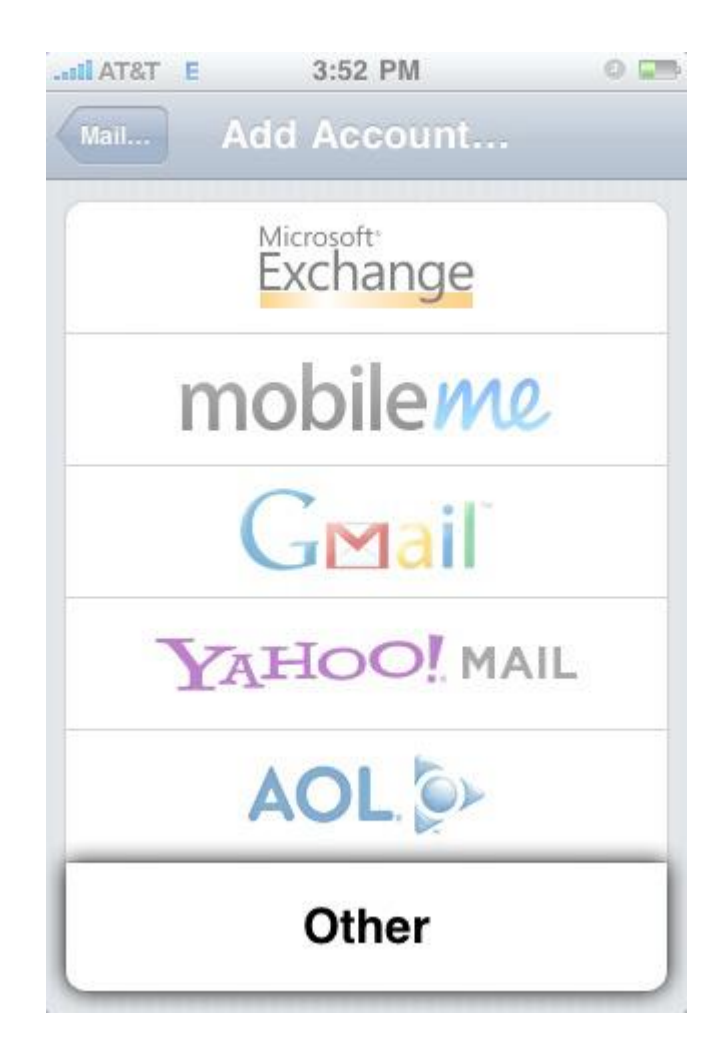

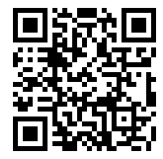

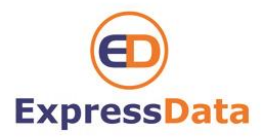

**Click "Add Mail Account"**

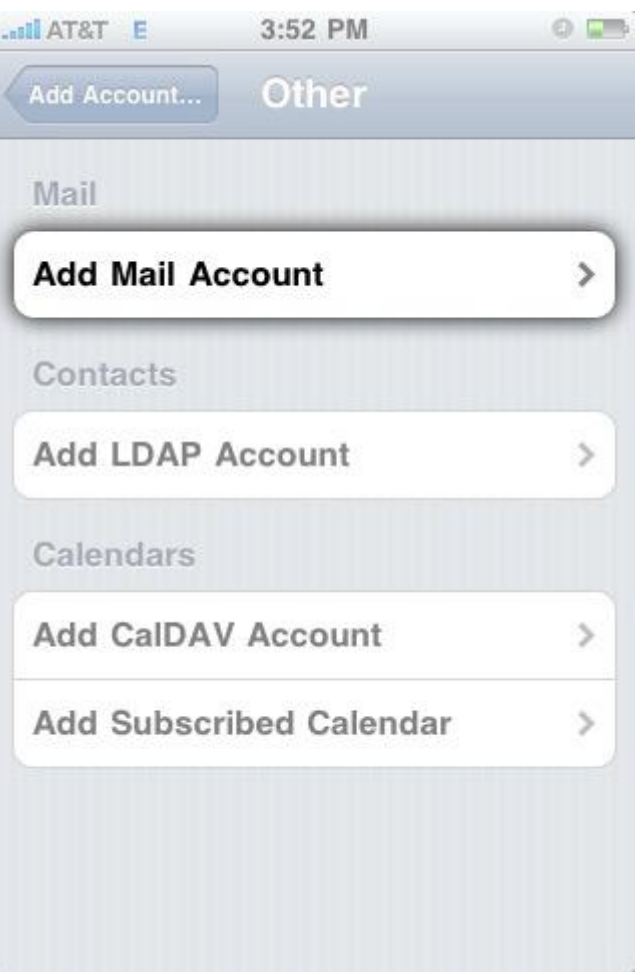

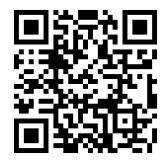

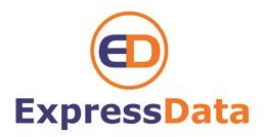

**Enter your Email account information:**

Name: Use your name.

Address: [it@expressdata.co.th](mailto:it@expressdata.co.th) ( Your Email )

Password: xxxxxxx

Description:This will auto-fill with your address.

Once you have entered your information, press the "Save" button.

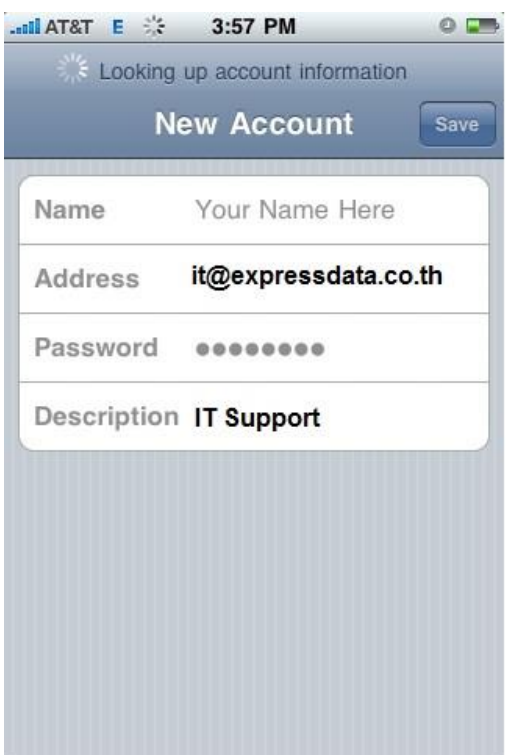

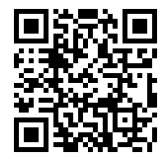

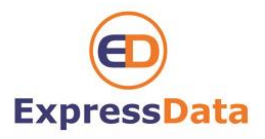

#### **Enter the Mail Server information:**

Use the following for both the Incoming and Outgoing Mail Server

Host Name: mail.expressdata.co.th ( mail."your domain name")

User Name: [it@expressdata.co.th](mailto:it@expressdata.co.th) ( your e-mail )

Password : xxxxxx

Once you have entered your information, press the "Save" button.

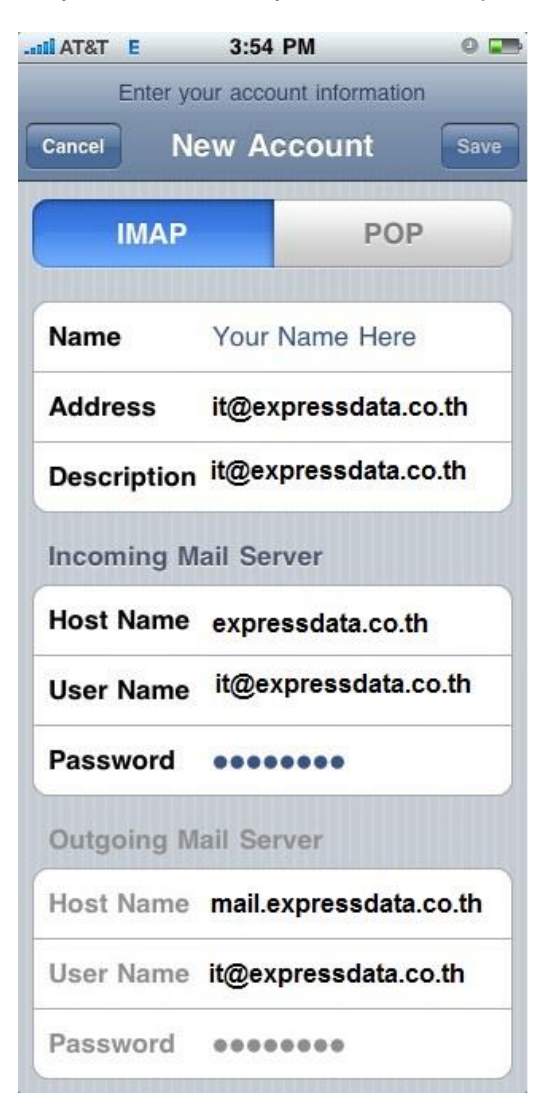

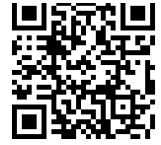

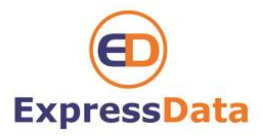

**Please be patient. This may take a few minutes to complete.**

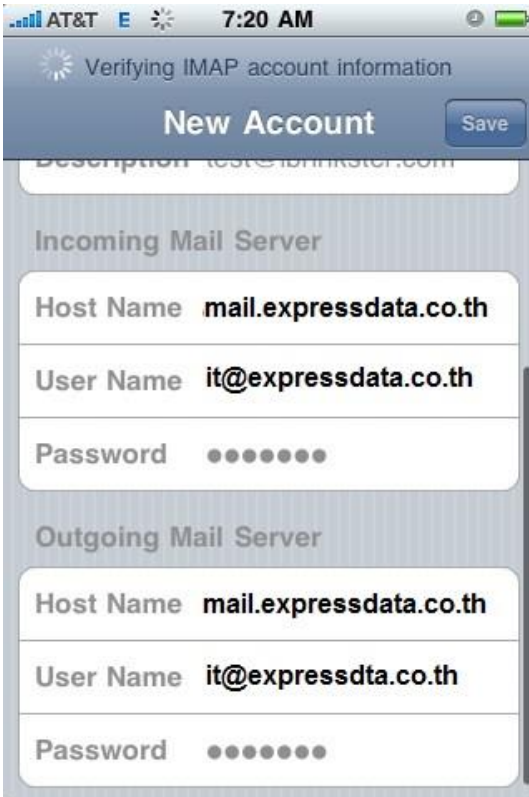

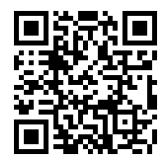